*wersja z dnia 10 czerwca 2011 r.* 

### **Wprowadzanie opisu przedmiotu do uniwersyteckiego katalogu przedmiotów w systemie USOS - instrukcja dla koordynatorów**

*Instrukcja ma na celu ułatwienie realizacji obowiązków określonych w Zarządzeniu Nr 77 Rektora UMK z dnia 30 maja 2011 r. w sprawie opisu przedmiotu w uniwersyteckim katalogu przedmiotów zamieszczonym w systemie USOS.* 

Istnieją dwa sposoby dotarcia do edycji przedmiotu w USOSweb:

- 1. Po zalogowaniu w systemie USOSweb i wybraniu pola "MÓJ USOSWEB", wyświetlają się wszystkie przedmioty użytkownika. Po wybraniu określonego przedmiotu użytkownik przechodzi na stronę tego przedmiotu i może następnie przejść do jego edycji: "EDYTUJ TEN PRZEDMIOT" z bocznego menu.
- 2. Po zalogowaniu w systemie USOSweb i wybraniu pola "DLA PRACOWNIKÓW" należy wybrać pole "EDYCJA PRZEDMIOTÓW" z bocznego menu.

#### **Ogólny opis przedmiotu**

Do systemu USOSweb - w sekcji "**Podstawowe informacje o przedmiocie (niezależne od cyklu)"** - koordynatorzy przedmiotów, o których mowa w § 7 w/w zarządzenia, wprowadzają, zgodnie z § 3 w/w zarządzenia, następujące elementy ogólnego opisu przedmiotu:

- **1) skrócony opis przedmiotu,**
- **2) pełny opis przedmiotu,**
- **3) literatura,**
- **4) efekty uczenia się,**
- **5) metody i kryteria oceniania,**
- **6) praktyki zawodowe w ramach przedmiotu.**

W sekcji "Podstawowe informacje o przedmiocie (niezależne od cyklu)" należy wpisać informacje stałe, które nie zmieniają się co roku. Jeśli elementy tego opisu różnią się w kolejnych latach akademickich, należy pozostawić pole puste, a zamiast niego wypełnić te dane w sekcji "Informacje o zajęciach w cyklu".

#### Ad 1) **Skrócony opis przedmiotu**

W okienku "Skrócony opis" należy umieścić krótki opis treści zajęć, rozszerzający sformułowania zawarte w nazwie przedmiotu i wskazujący w sposób ogólny tematykę przedmiotu. Warto w tym miejscu wskazać powiązania z innymi przedmiotami lub dziedzinami, podać nazwy przedmiotów, których wcześniejsze zaliczenie jest niezbędne do realizacji opisywanego przedmiotu. Wskazane jest podanie zakresu wiedzy/umiejętności/innych kompetencji, jakie powinien posiadać student przed rozpoczęciem nauki danego przedmiotu (zdefiniować efekty uczenia się "na wejściu"). Korzystne byłoby wskazanie tych przedmiotów z oferty UMK, których realizacja – czyli osiągnięcie przez studenta zdefiniowanych efektów uczenia się – ułatwią mu naukę opisywanego przedmiotu.

### Ad 2) **Pełny opis przedmiotu**

W okienku "Pełny opis" należy umieścić jasny i zwięzły opis treści zajęć, pozwalający określić ich tematykę. Jeżeli przedmiot realizowany jest w kilku formach (np. wykład i ćwiczenia), należy opisać je oddzielnie, np. "Wykład ma za zadanie...", "Ćwiczenia poświęcone są..."

### Ad 3) **Literatura**

W okienku "Literatura" należy wpisać literaturę wymaganą lub zalecaną do ostatecznego zaliczenia przedmiotu.

#### Ad 4) **Efekty uczenia się**

W okienku "Efekty uczenia" należy zamieścić opis zakładanych efektów uczenia się w ujęciu:

- wiedza,
- umiejętności,
- inne kompetencje,

które student nabywa poprzez realizację danego przedmiotu.

Jeżeli przedmiot jest realizowany w kilku formach (np. wykład i ćwiczenia, wykład i laboratorium itp.), należy zdefiniować efekty uczenia się dla całego przedmiotu.

Efekty uczenia się dla poszczególnych form dydaktycznych zajęć w ramach przedmiotu (np. dla wykładu i dla ćwiczeń) należy wpisać w sekcji "Informacje o zajęciach w cyklu" w części poświęconej poszczególnym formom zajęć.

Efekty uczenia się dla całego przedmiotu NIE MUSZĄ BYĆ sumą efektów uczenia się zdefiniowanych dla poszczególnych form dydaktycznych zajęć w ramach przedmiotu.

Nie należy definiować więcej niż 7 efektów uczenia się dla przedmiotu.

Efekty uczenia się:

- $-$  nie mogą być "listą życzeń",
- powinny być zdefiniowane w sposób jednoznaczny,
- muszą być sformułowane w sposób umożliwiający ich zmierzenie, ocenienie (jeśli efekty uczenia się są zdefiniowane ogólnie, trudno będzie je skutecznie ocenić).

Przy formułowaniu efektów uczenia się należy wziąć pod uwagę:

- czas, podczas którego mają one być osiągnięte (należy sprawdzić, czy w zakładanym czasie i przy dostępnych środkach ich osiągnięcie jest możliwe),
- opinię innych nauczycieli/wykładowców oraz byłych studentów (pozwoli to, stwierdzić, czy efekty uczenia się zdefiniowane są poprawnie)

Należy unikać:

- czasowników o znaczeniu ogólnym, niejasnym, takich jak np. rozumieć, uczyć się, wiedzieć, itp.
- skomplikowanych zdań

Opis każdego efektu uczenia się powinien rozpoczynać się od jednego czasownika w stronie czynnej (np. student analizuje; student szacuje, student sporządza, itp.). Efekty uczenia się opisujemy za pomocą czasowników, np.:

"Po ukończeniu przedmiotu (wykładu, ćwiczeń) student: analizuje, definiuje, formułuje, identyfikuje, interpretuje, koordynuje, nazywa, objaśnia, podsumowuje, opisuje, rozpoznaje, rozróżnia, stosuje, sporządza, szacuje, tworzy, tłumaczy, wyjaśnia."

W definiowaniu efektów uczenia się użyteczna jest taksonomia Benjamina Blooma (1956). Wskazuje ona hierarchię coraz bardziej skomplikowanych procesów, do których chcemy wdrożyć studentów. Zgodnie z propozycją Blooma wiedza (knowing) składa się z sześciu poziomów zorganizowanych w hierarchię:

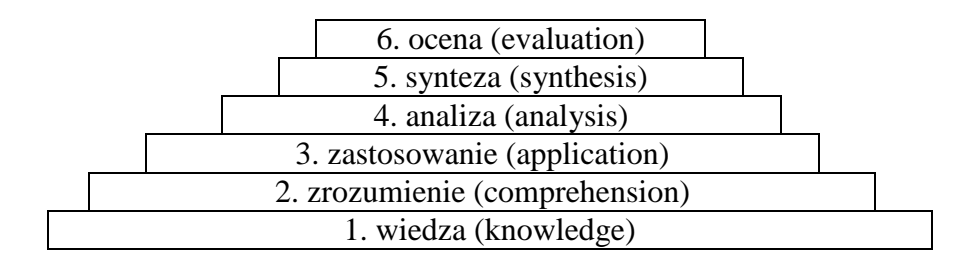

Bloom zaproponował, by do każdego z poziomów przypisać określone czasowniki, które charakteryzują odpowiadający mu proces. Czasowniki te (wymienione przykładowo poniżej) mogą stanowić pomoc przy definiowaniu efektów uczenia się.

Wiedza: student definiuje, opisuje, wylicza, znajduje, nazywa, rozpoznaje, pokazuje, prezentuje, powtarza, itp.

Zrozumienie: student dostosowuje, opisuje, rozpoznaje, wyjaśnia, kwalifikuje, interpretuje, itp.

Zastosowanie: student rozwija, znajduje, ilustruje, modyfikuje, oblicza, używa, itp.

Analiza: student analizuje, klasyfikuje, kategoryzuje, porównuje, identyfikuje, itp.

Synteza: student formułuje, uogólnia, planuje, przygotowuje, komponuje, kompiluje, integruje, modyfikuje, itp.

Ocena: student ocenia, osądza, oszacowuje, broni, wyjaśnia, przewiduje, streszcza, itp.

W Taksonomii Blooma wyznaczone zostały ponadto dwie inne domeny: afektywna i psychomotoryczna.

Domena afektywna (uczucia i postawy)

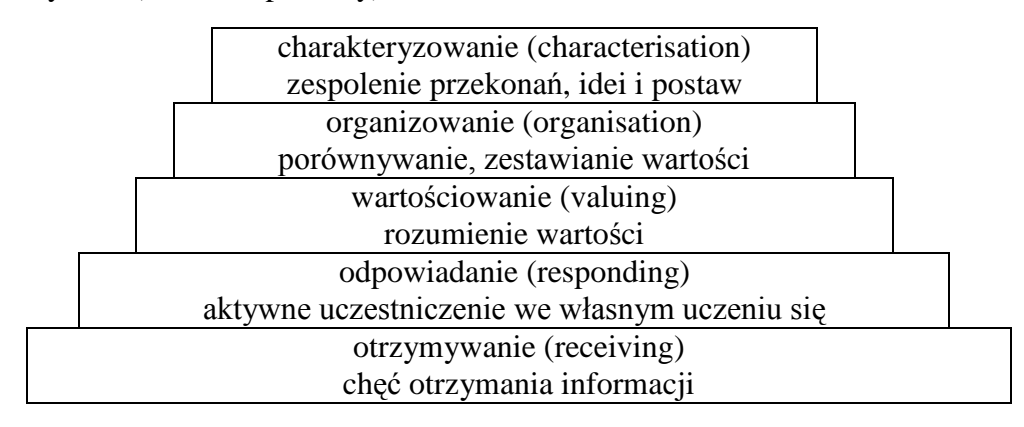

Przykłady czasowników używanych do opisania domeny afektywnej: student akceptuje, osądza, integruje, podejmuje, docenia, demonstruje, dyskutuje, łączy, organizuje, itp.

### Domena psychomotoryczna (dotycząca umiejętności fizycznych)

Przykłady czasowników używanych do opisania domeny psychomotorycznej: student dostosowuje, posługuje się, mierzy, buduje, używa, itp.

Lista przykładowych czasowników opisujących efekty kształcenia oraz pomocne informacje:

- podręcznik "Ramy kwalifikacji dla szkolnictwa wyższego" dostępny na stronie: [http://www.nauka.gov.pl/fileadmin/user\\_upload/Finansowanie/fundusze\\_europejskie/](http://www.nauka.gov.pl/fileadmin/user_upload/Finansowanie/fundusze_europejskie/PO_KL/KRK/20101105_Ramy_kwalifikacji_dla_szk_wyzsz_165x235_int.pdf) [PO\\_KL/KRK/20101105\\_Ramy\\_kwalifikacji\\_dla\\_szk\\_wyzsz\\_165x235\\_int.pdf](http://www.nauka.gov.pl/fileadmin/user_upload/Finansowanie/fundusze_europejskie/PO_KL/KRK/20101105_Ramy_kwalifikacji_dla_szk_wyzsz_165x235_int.pdf)
- prezentacje ekspertów bolońskich przedstawiane na seminarium bolońskim zorganizowanym w UMK w dniu 16 listopada 2010 r. - dostępne na stronie: [http://www.nauka.gov.pl/finansowanie/fundusze-europejskie/program-operacyjny](http://www.nauka.gov.pl/finansowanie/fundusze-europejskie/program-operacyjny-kapital-ludzki/krajowe-ramy-kwalifikacji/seminaria-konsultacyjne/uniwersytet-mikolaja-kopernika-w-toruniu-dla-obszarow-humanistycznych-scislych-przyrodniczych-spolecznych-16-listopada-2010-r/)[kapital-ludzki/krajowe-ramy-kwalifikacji/seminaria-konsultacyjne/uniwersytet](http://www.nauka.gov.pl/finansowanie/fundusze-europejskie/program-operacyjny-kapital-ludzki/krajowe-ramy-kwalifikacji/seminaria-konsultacyjne/uniwersytet-mikolaja-kopernika-w-toruniu-dla-obszarow-humanistycznych-scislych-przyrodniczych-spolecznych-16-listopada-2010-r/)[mikolaja-kopernika-w-toruniu-dla-obszarow-humanistycznych-scislych](http://www.nauka.gov.pl/finansowanie/fundusze-europejskie/program-operacyjny-kapital-ludzki/krajowe-ramy-kwalifikacji/seminaria-konsultacyjne/uniwersytet-mikolaja-kopernika-w-toruniu-dla-obszarow-humanistycznych-scislych-przyrodniczych-spolecznych-16-listopada-2010-r/)[przyrodniczych-spolecznych-16-listopada-2010-r/](http://www.nauka.gov.pl/finansowanie/fundusze-europejskie/program-operacyjny-kapital-ludzki/krajowe-ramy-kwalifikacji/seminaria-konsultacyjne/uniwersytet-mikolaja-kopernika-w-toruniu-dla-obszarow-humanistycznych-scislych-przyrodniczych-spolecznych-16-listopada-2010-r/)

# Ad 5) **Metody i kryteria oceniania**

W okienku "Metody i kryteria oceniania" należy podać sposób weryfikacji i oceniania osiągniętych przez studenta efektów uczenia się, określonych dla przedmiotu jako całości (która może obejmować różne formy zajęć, np. wykład i ćwiczenia), a w szczególności wymagania egzaminacyjne, jeżeli przedmiot kończy się egzaminem.

Przykładowe metody oceny pracy studenta:

- śródsemestralne pisemne testy kontrolne,
- śródsemestralne ustne kolokwia,
- ocena ciągła (bieżące przygotowanie do zajęć i aktywność),
- tzw. "wejściówki",
- końcowe zaliczenie pisemne,
- końcowe zaliczenie ustne,
- egzamin pisemny,
- $-$  egzamin ustny,
- praca semestralna/roczna,
- projekt,
- case study.

Metody i kryteria oceniania osiągniętych efektów uczenia się, zdefiniowanych dla poszczególnych form dydaktycznych zajęć w ramach przedmiotu, należy przedstawić w sekcjach dotyczących poszczególnych form zajęć z danego przedmiotu.

### Ad 6) **Praktyki zawodowe w ramach przedmiotu**

W okienku "Praktyki zawodowe" należy wpisać tylko i wyłącznie praktyki zawodowe niezbędne do pełnej realizacji opisywanego przedmiotu. Nie są to praktyki zawodowe dla kierunku studiów, ponieważ stanowią one oddzielny przedmiot. W UMK praktyki zawodowe w ramach przedmiotu należą do rzadkości.

### **Opis przedmiotu cyklu**

Koordynatorzy przedmiotów, o których mowa w § 7 zarządzenia Nr 77 Rektora UMK z dnia 30 maja 2011 r. w sprawie opisu przedmiotu w uniwersyteckim katalogu przedmiotów zamieszczonym w systemie USOS, wprowadzają do systemu USOSweb - w sekcji "Informacje o zajęciach w cyklu"- informacje dotyczące prowadzenia przedmiotu w danym cyklu dydaktycznym.

W sekcji "Informacje o zajęciach w cyklu" w części "Informacje o prowadzeniu **przedmiotu w cyklu"** nie wpisuje się następujących danych:

- **1) skrócony opis przedmiotu,**
- **2) pełny opis przedmiotu,**
- **3) literatura,**

jeśli miałyby być one identyczne jak dane

- 1) skrócony opis przedmiotu,
- 2) pełny opis przedmiotu,
- 3) literatura,

w sekcji "Podstawowe informacje o przedmiocie (niezależne od cyklu)".

Zgodnie bowiem z przepisem § 6 w/w zarządzenia, w opisie przedmiotu cyklu oraz zajęć z przedmiotu nie umieszcza się danych na temat przedmiotu, o których mowa w § 3, chyba że dane te różnią się.

Do systemu USOSweb - w sekcji "**Informacje o zajęciach w cyklu"** w części "**Zajęcia – informacje wspólne dla wszystkich grup"** koordynatorzy przedmiotów, o których mowa w § 7 w/w zarządzenia, wprowadzają - zgodnie z przepisem § 5 w/w zarządzenia - następujące elementy opisu przedmiotu cyklu:

- 1) efekty uczenia się, zdefiniowane dla danej formy zajęć w ramach przedmiotu,
- 2) metody i kryteria oceniania danej formy zajęć w ramach przedmiotu,
- 3) zakres tematów,
- 4) metody dydaktyczne,
- 5) literatura.

Powyższe elementy muszą zostać opisane osobno dla każdej z form zajęć przedmiotu cyklu, np. jeśli przedmiot jest prowadzony w formie wykładu oraz ćwiczeń, należy opisać w/w elementy dla każdej z form zajęć osobno.

### Ad 1) **Efekty uczenia się, zdefiniowane dla danej formy zajęć w ramach przedmiotu**

W okienku "Efekty uczenia" należy zamieścić opis zakładanych efektów uczenia się w ujęciu:

- wiedza,
- umiejętności,
- inne kompetencje,

które student nabywa poprzez realizację danej formy zajęć.

Jeśli przedmiot realizowany jest tylko w jednej formie zajęć, treść w tym okienku musi być taka sama jak treść okienka "Efekty uczenia" w sekcji "Podstawowe informacje o przedmiocie (niezależne od cyklu)".

Wskazówki dotyczące wypełniania okienka "Efekty uczenia" znajdują się w sekcji "Podstawowe informacje o przedmiocie (niezależne od cyklu)".

# Ad 2) **Metody i kryteria oceniania danej formy zajęć w ramach przedmiotu**

W okienku "Kryteria oceniania" należy określić metody i kryteria oceniania osiągniętych efektów uczenia się, zdefiniowanych dla danej formy zajęć w ramach przedmiotu. Jeśli przedmiot realizowany jest tylko w jednej formie zajęć, treść tego okienka jest taka sama, jak treść okienka "Metody i kryteria oceniania" w sekcji "Podstawowe informacje o przedmiocie (niezależne od cyklu)".

### Ad 3) **Zakres tematów**

W okienku "Zakres tematów" należy podać pełny spis kolejnych tematów.

# Ad 4) **Metody dydaktyczne**

W okienku "Metody dydaktyczne" należy określić stosowane przez prowadzącego metody dydaktyczne (sposoby pracy ze studentami).

# Ad 5 ) **Literatura**

Okno "Literatura" należy wypełnić treścią, jeżeli literatura dla opisywanej tu formy dydaktycznej zajęć w ramach przedmiotu jest inna niż przedstawiona w okienku "Literatura" w sekcji "Podstawowe informacje o przedmiocie (niezależne od cyklu)".

Dla każdej grupy zajęciowej z każdej formy zajęć, utworzonej w danym cyklu dydaktycznym, istnieje możliwość wpisania przez koordynatorów do systemu USOSweb - w sekcji "**Informacje o zajęciach w cyklu"** w części "**Zajęcia – informacje o grupie"** następujących danych dotyczących określonej grupy zajęciowej:

- 1) literatura,
- 2) zakres tematów,
- 3) metody dydaktyczne,
- 4) uwagi.

Powyższe dane należy wpisać w sekcji "**Informacje o zajęciach w cyklu"** w części "**Zajęcia – informacje o grupie"** tylko wówczas, jeśli różnią się one od informacji zawartych w sekcji "**Informacje o zajęciach w cyklu"** w części "**Zajęcia – informacje wspólne dla wszystkich grup"**